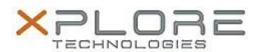

# Motion Computing Software Release Note

| Name                             | Dashboard 5.0.8.6                       |
|----------------------------------|-----------------------------------------|
| File Name                        | Motion_Dashboard_Installer_v5.0.8.6.zip |
| Release Date                     | December 18, 2014                       |
| This Version                     | 5.0.8.6                                 |
| Replaces<br>Version              | All previous versions                   |
| Intended Users                   | Motion CL920 users                      |
| Intended<br>Product              | Motion CL920 Tablet PCs ONLY            |
| File Size                        | 4 MB                                    |
| Supported<br>Operating<br>System | Windows 7                               |

## Fixes in this Release

N/A

### What's New In This Release

Initial release

### **Known Issues and Limitations**

N/A

### **Installation and Configuration Instructions**

### To install Dashboard 5.0.8.6, perform the following steps:

- 1. Download the update and save to the directory location of your choice.
- 2. Unzip the file to a location on your local drive.
- 3. Double-click the installer executable (.exe file) and follow the prompts.

  Note: Upgrading Dashboard requires you to select the "modify" option in the installer.

### Licensing

Refer to your applicable end-user licensing agreement for usage terms.